POCKET REFERENCE GUIDE

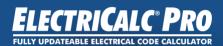

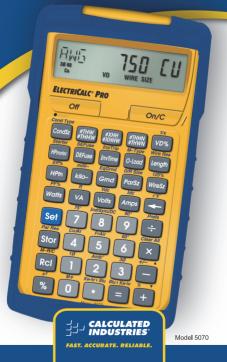

# ELECTRICALC<sup>®</sup> PRO

The *ElectriCalc*<sup>®</sup> *Pro* is an invaluable calculator for today's busy electrical professional. It has intuitively labeled "electrical keys" and conforms to 1996 through 2011 and future National Electrical Codes. The most common NEC tables are now at your fingertips!

The *ElectriCalc*<sup>®</sup> *Pro* instantly solves for:

- Volts, Amps, Volt-Amps, Watts, PF%, and EFF%
- Cu and Al Wire Sizes
- Parallel and Derated Wire Sizes
- Voltage Drop Wire Sizes, and Lengths
- Kilowatt hours and BTU's
- Parallel Resistance
- Grounding Conductors
- Motor FLC
- Fuse/Breaker Sizes
- Conduit Sizes
- And much more!

# TABLE OF CONTENTS

| GETTING STARTED           | 4  |
|---------------------------|----|
| KEY DEFINITIONS           |    |
| Basic Function Keys       | 4  |
| Mode Set-up Keys          | 6  |
| Electrical Keys           | 6  |
| Motor Keys                | 8  |
| Wire Sizing Keys          |    |
| Voltage Drop Keys         | 9  |
| Grounding Conductor Keys  | 10 |
| Fuse/Breaker Keys         |    |
| Conduit Sizing Keys       | 11 |
| PREFERENCE SETTINGS       | 13 |
| BASIC MATH OPERATIONS     |    |
| PERCENT CALCULATIONS      | 14 |
| MEMORY OPERATIONS         | 14 |
| Using M+                  | 15 |
| Using Memory Storage Keys |    |
| (M1- M9)                  | 15 |
| USING THE ELECTRICALC PRO |    |
| KIRCHHOFF'S LAW           | 15 |
| Finding Voltage           | 16 |
| Finding Amps              | 16 |
| Finding Volt-Amps         | 17 |
| Finding kW Rating         | 17 |
| OHM'S LAW                 | 18 |
| Finding Volts             | 18 |
| Finding Amps              |    |
| Finding Resistance (Ohms) | 19 |
| MOTOR FUNCTIONS           |    |
| Finding Full-Load Current |    |
| Finding Motor Wire Size   |    |
| AMPACITY WIRE SIZING      |    |
| Wire Sizing               |    |

| Wire Sizing Based on Material Type          |       |
|---------------------------------------------|-------|
| Sizing Parallel Conductors                  |       |
| Finding Derated Wire Size                   |       |
| VOLTAGE DROP                                |       |
| Finding Voltage Drop                        |       |
| Finding Voltage Drop Wire Size              |       |
| Finding Voltage Drop Distance               |       |
| Finding Voltage Drop Resistance             | 28    |
| GROUND CONDUCTOR                            | ~~~   |
| WIRE SIZE                                   | 29    |
| EQUIPMENT GROUNDING<br>COUNDUCTOR WIRE SIZE | 20    |
| FUSE AND CIRCUIT                            | 29    |
| BREAKER SIZE                                | 20    |
| STARTER SIZE                                |       |
| OVERLOAD PROTECTION SIZE                    |       |
| CONDUIT SIZE                                |       |
| Finding Motor Branch-Circuit Wire S         | ize   |
| and Conduit Size —                          |       |
| Same Wire Type and Size                     | 33    |
| Finding Conduit Size —                      |       |
| Multiple Conductors, Different Wire         | Sizes |
| and Types                                   | 34    |
| CONVERTING KILOWATT-HOUR                    |       |
| AND BTU                                     |       |
| PARALLEL RESISTANCE                         | 36    |
| APPENDIX A —                                |       |
| DEFAULT SETTINGS                            | 37    |
| APPENDIX B —                                |       |
| CARE INSTRUCTIONS                           | 38    |
| APPENDIX C —                                |       |
| ACCURACY/ERRORS, AUTO                       |       |
| SHUT-OFF, BATTERIES, RESET                  | 39    |
| REPAIR AND RETURN                           | 42    |

# GETTING STARTED

#### **KEY DEFINITIONS**

# **Basic Function Keys**

| On/C              | <b>On/Clear Key</b> — Turns on<br>power, clears the last entry<br>and clears all temporary<br>values. |
|-------------------|----------------------------------------------------------------------------------------------------|
| Off               | Off — Turns all power off.                                                                            |
| 00X<br>88         | Arithmetic operation keys.                                                                            |
| (0-9)<br>and (•)  | Keys used for entering numbers.                                                                       |
| Set               | Second Function —<br>Used to access secondary<br>functions.                                           |
| Stor              | Store — Stores values.                                                                                |
| Stor<br>(1) - (9) | Storage Registers —<br>Store values in Memory.                                                        |
| Rcl               | <b>Recall</b> — Used to recall stored values and settings.                                            |
| Rci Rci           | <i>Memory Clear</i> — Clears M+ and displays total.                                                   |
| Stor ()           | M+ — Adds value to<br>Accumulative Memory.                                                            |

| Rci ()  | Memory Recall —<br>Displays the value<br>saved in M+.                             |
|---------|-----------------------------------------------------------------------------------|
| Set Rcl | Memory Clear (M-R/C)<br>— Clears M+ without<br>changing current display.          |
| %       | Percentage — Standard % function.                                                 |
| Set %   | $x^2$ — Squares the value on the display.                                         |
| 0       | <b>Backspace Function</b><br>— Used to delete entries<br>one keystroke at a time. |
| Set 🗲   | $\sqrt{x}$ — Calculates the Square Root of the displayed value.                   |
| Set VD% | 1/x — Finds the Reciprocal of a number.                                           |
| Set X   | <i>Clear All</i> — Reset all settings, other than preferences to default.         |
| Set -   | +/- — Toggles sign of value.                                                      |
| Set +   | $Pi$ — Displays value of $\pi$ (3.1415927).                                       |

# Mode Set-up Keys

| Set 🕂         | <b>Prefs</b> — Use to define calculator modes.                               |
|---------------|------------------------------------------------------------------------------|
| Set           | 10 — Sets calculator to Single-Phase mode.                                   |
| Set 3         | 30 — Sets calculator to Three-Phase mode.                                    |
| Set 2         | <b>Amb</b> ° — Enters ambient temperature for finding Wire Sizes.            |
| Set 4         | Copper/Aluminum<br>(Cu/Al) — Toggles<br>between Copper and<br>Aluminum Wire. |
| Set 5         | Free Air (FrAir) — Sets calculator to Free Air mode.                         |
| Set 6         | 60°C Wire Insulation —<br>Sets to 60°C Wire.                                 |
| Set 7         | 75°C Wire Insulation —<br>Sets to 75°C Wire.                                 |
| Set 9         | 90°C Wire Insulation —<br>Sets to 90°C Wire.                                 |
| Electrical Ke | eys                                                                          |
| kilo-         | <i>kilo-</i> — Used to identify "kilo-" values.                              |

| Set kilo- | <i>milli-</i> — Used to identify "milli-" values.                                  |
|-----------|------------------------------------------------------------------------------------|
| Amps      | Amps — Enters or calculates Amps.                                                  |
| Volts     | Volts — Enters or calculates Volts.                                                |
| VA        | Volt-Amps — Enters or calculates Volt-Amps.                                        |
| Watts     | <i>Watts</i> — Enters or calculates Watts.                                         |
| Set Amps  | <b>DC Amps (Idc)</b> — Enters or calculates DC Amps.                               |
| Set Volts | DC Volts (Vdc) — Enters or calculates DC Volts.                                    |
| Set VA    | <b>DC Resistance (R)</b> —<br>Enters or calculates DC<br>Resistance in Ohms.       |
| Set Watts | <b>Power Factor (PF%)</b><br>— Enters or calculates<br>Power Factor.               |
| HPth      | <b>Theoretical Horsepower</b><br>— Enters or calculates<br>Theoretical Horsepower. |
| Set HPth  | Efficiency (Eff %) —<br>Enters or calculates the<br>Power Efficiencies.            |

(cont'd)

(cont'd)

| Set O      | <i>Kw-hr</i> ► <i>Btu</i> —<br>Converts Kw-hr to Btu.                                                       |
|------------|----------------------------------------------------------------------------------------------------|
| Set =      | BTU to Kilowatt–Hours<br>(Btu ► Kw-hr) —<br>Converts Btu to Kw-hr.                                          |
| Set Stor   | <b>Parallel Resistance</b><br>( <b>Par Res</b> ) — Calculates<br>total Resistance of<br>Parallel Resistors. |
| Motor Keys |                                                                                                    |
| Set 8      | Ind/Sync/DC — Toggles between Motor Types.                                                                  |
| HPmotor    | Motor Horsepower —<br>Enters or calculates                                                                  |
|            | Motor Horsepower.                                                                                           |

# Wire Sizing Keys

| WireSz | Wire Size/Ampacity —<br>Enters or calculates Wire<br>Size. Additional presses<br>show smaller wire size<br>(if Length defined),<br>Ampacity, Circular Mils,<br>and referenced table. |
|--------|----------------------------------------------------------------------------------------------------|
|        | and referenced table.                                                                                                    |

| Set WireSz | <b>125% Ampacity</b> — Used<br>to calculate Wire Size<br>using 125% of Amps.<br>Also shows Ampacity,<br>Circular Mils and NEC<br>table reference with<br>repeated presses.   |
|------------|----------------------------------------------------------------------------------------------------|
| ParSz      | <b>Parallel Size</b> — Provides<br>Wire Sizes using Parallel<br>Conductors. A second<br>press displays the<br>Ampacity.                                                      |
| Set ParSz  | Derated Wire Size (D/R<br>Size) — Calculates<br>Derated Wire Sizes given<br>a number of wires in the<br>raceway. Also shows<br>Adjusted Ampacity,<br>Deration Factor and NEC |

#### Voltage Drop Keys

| VD%    | <b>Percent Voltage Drop</b><br>— Toggles between<br>Actual Voltage Drop and<br>Percent Voltage Drop<br>with repeated presses. |
|--------|----------------------------------------------------------------------------------------------------|
| Length | Length — Enters or<br>calculates the Length<br>used for Voltage Drop.                                                         |
|        | (cont'd)                                                                                                    |

table reference.

(cont'd)

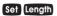

*Wire Resistance* (*Wire Res*) — Displays the Wire Resistance per 1,000 Feet.

#### **Grounding Conductor Keys**

| Grnd     | <b>Ground</b> — Displays the<br>Copper and Aluminum<br>grounding electrode sizes<br>given an entered Wire<br>Size. Also shows Wire<br>Circular Mils and NEC<br>reference with additional<br>key presses. |
|----------|----------------------------------------------------------------------------------------------------|
| Set Grnd | Equipment Ground<br>(EqGrnd) — Provides<br>the Copper Equipment<br>Ground size given an<br>entered Wire Size.<br>Additional key presses<br>show Aluminum Ground<br>Size and the NEC                      |

#### Fuse/Breaker Keys

| O-Load | <b>Overload Protection</b>           |
|--------|--------------------------------------|
|        | <ul> <li>Enters a percent</li> </ul> |
|        | Overload Factor and                  |
|        | shows the Overload                   |
|        | required based on stored             |
|        | Amps. The percent                    |
|        | multiplier is shown on the           |
|        | second key press.                    |
|        |                                      |

reference.

| Set O-Load  | Motor Type (M-Type)<br>— Displays the current<br>Motor Type for use with<br>Breaker/Fuse sizing.<br>Additional presses toggle<br>between Motor Types. |
|-------------|----------------------------------------------------------------------------------------------------|
| DEFuse      | Dual Element Fuse                                                                                                    |
| Set DEFuse  | Single Element Fuse<br>(SEFuse)                                                                                                    |
| InvTime     | Inverse Time Breaker                                                                                                    |
| Set InvTime | Instantaneous Trip<br>Circuit Breaker (InsTrip)<br>— Displays the minimum<br>Amp rating and percent                                                   |

multipier.

#### Conduit Sizing Keys

| #THW<br>#THHW; |
|----------------|
| #XHH<br>#XHHW; |
| #THHN<br>#THWN |

#### Number of Wires —

Used to enter or calculate the Number of Wires in a raceway and calculate Wire Area. Also shows total Number of Wires and the total area of all wires entered.

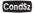

**Conduit Size** — Enters or calculates Conduit Size. Additional presses show the total number of Wires, Percent Fill, Total Wire Area and remaining Wire Area when Conduit Size is calculated.

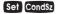

Conduit Type (Cond Type) — Defines Conduit Type by entering the number correlating to the Types shown below. Repeated presses of Sel Conds? also toggles through the Conduit Types.

| 1) EMT  | 7) LFMC  |
|---------|----------|
| 2) ENT  | 8) RMC   |
| 3) FMC  | 9) P-80  |
| 4) IMC  | 10) P-40 |
| 5) LFNB | 11) P-A  |
| 6) LFNA | 12) P-EB |

#### **PREFERENCE SETTINGS**

Press Sol, then 🖶 to access the Preferences. Continue pressing 🖨 to toggle through different settings. Press 🗗 or 🖨 keys to toggle between options. Press any other key to exit Preferences.

| KEYSTROKE                      | DISPLAY     |
|--------------------------------|-------------|
| Set 🕂 (Prefs)                  |             |
| (NEC Code)                     | NEC 2011    |
| 0                              | NEC 1996    |
| 0                              | NEC 1999    |
| 0                              | NEC 2002    |
| 0                              | NEC 2005    |
| 0                              | NEC 2008    |
| (repeats options)              | NEC 2011    |
| Second press of 🖶:<br>(Ambient |             |
| Temperature Units)             | AMB° 30. °C |
| 0                              | AMB° 86. °C |
| (repeats options)              | AMB° 30. °C |
| Third press of 🔁:              |             |
| (Length Units)                 | FEET 1.     |
| 0                              | MET 1.      |
| (repeats options)              | FEET 1.     |

#### **BASIC MATH OPERATIONS**

This calculator uses standard chaining logic, calculating values in order entered.

| KEYSTROKE | DISPLAY |
|-----------|---------|
| 3028      | 5.      |
| 3828      | 1.      |
| 3828      | 6.      |
| 3028      | 1.5     |

#### PERCENT CALCULATIONS

The we key can be used for finding a given percentage of a number or for working add-on, discount or division percentage calculations.

| KEYSTROKE       | DISPLAY |
|-----------------|---------|
| 355X15%         | 53.25   |
| 2508            |         |
| 605%            | 266.25  |
| 25 - 5%         | 23.75   |
| $100 \div 50\%$ | 200.    |

#### **MEMORY OPERATIONS**

The Cumulative Memory is located above (0). Single value storage positions can also be found within digits (1) through (9). Using M+

| KEYSTROKE                 | DISPLAY       |
|---------------------------|---------------|
| 1. Add to Memory:         |               |
| 3 5 5 Stor 0 (M+)         | M+ 355. 🖾     |
| 2 5 5 Set                 |               |
| <b>Stor (</b> <i>M</i> +) | M+ –255. ⊠    |
| 2. Recall Total:          |               |
| Rcl                       | TTL 100. 🖾    |
| Rci                       | AVG 50. 🖾     |
| Rci                       | CNT 2. 🖾      |
| 3. Display/Clear Memory:  |               |
| RCI RCI                   | 100.          |
| Using Memory Storage K    | leys (M1- M9) |
| KEYSTROKE                 | DISPLAY       |
| 175 Stor 1                | M-1 175.      |
| Off On/C                  | 0.            |
| Rcl                       | M-1 175.      |

### USING THE ELECTRICALC PRO

#### **KIRCHHOFF'S LAW**

The *ElectriCalc Pro* can easily find Volts, Amps, VA, Watts, HP (theoretical), Efficiency and Power Factor.

#### Finding Voltage

Find the Voltage supply to a 1Ø load drawing 14,605 VA and 115 Amps.

| KEYSTROKE                        | DISPLAY        |
|----------------------------------|----------------|
| On/C On/C                        | 0.             |
| 1. Set to 1-Phase:<br>Set 1 (1Ø) | 1ø <b>1 PH</b> |
| 2. Enter VA:<br>14605 VA         | VA 14,605.     |
| 3. Enter Amps:                   | AMPS 115.      |
| 4. Solve for Volts:<br>Volts     | VOLT 127.      |

#### **Finding Amps**

What is the current for a load drawing 8,250 VA on a 240V, 3Ø circuit?

| KEYSTROKE                          | DISPLAY        |
|------------------------------------|----------------|
| On/C On/C                          | 0.             |
| 1. Set to 3-Phase:<br>Set 3 (3Ø)   | 3ø 3 PH        |
| 2. Enter VA:<br>8250 VA            | VA 8,250.      |
| 3. Enter Volts:<br>(2)(4)(0) Volts | VOLT 240.      |
| 4. Solve for Amps:<br>Amps         | AMPS 19.846416 |

#### Finding Volt-Amps

| What is the VA rating for 22 Amp, 1Ø circuit? | r a 120 Volt,  |
|-----------------------------------------------|----------------|
| KEYSTROKE                                     | DISPLAY        |
| On/C On/C                                     | 0.             |
| 1. Set to 1-Phase:<br>Set 1 (1Ø)              | 1ø <b>1 PH</b> |
| 2. Enter Volts:                               | VOLT 120.      |
| 3. Enter Amps:<br>(2) (2) Amps                | AMPS 22.       |
| 4. Solve for Volt-Amps:<br>VA                 | VA 2,640.      |

#### Finding kW Rating

What's the kW rating for a 90 Amp, 208V, 3Ø boiler with 100% Power Factor?

| KEYSTROKE                          | DISPLAY  |
|------------------------------------|----------|
| On/C On/C                          | 0.       |
| 1. Set to 3-Phase:<br>Set (3) (3Ø) | 3ø 3 PH  |
| 2. Set Power Factor:               | PF% 100. |
| 3. Enter Amps:<br>90 Amps          | AMPS 90. |

(cont'd)

| KEYSTROKE       | DISPLAY   |
|-----------------|-----------|
| 4. Enter Volts: |           |
| (2)(0)(8) Volts | VOLT 208. |

5 Solve for kW. kilo- Watts

KW 32 423991

#### OHM'S LAW

The FlectriCalc Pro uses Ohm's Law solve for DC Voltage, Current, or Resistance

#### **Finding Volts**

The Current in a circuit is 0.0125 Amps. and the total Resistance is 480 Ohms Find the Voltage.

| KEYSTROKE                                        | DISPLAY      |
|--------------------------------------------------|--------------|
| On/C On/C                                        | 0.           |
| 1. Enter Current:<br>• 0 1 2 5<br>Set Amps (Idc) | ldc 0.0125 A |
| 2. Enter Resistance:<br>(4)(8)(0)<br>Set VA (R)  | OHMS 480.    |
| 3. Find Voltage:<br>Set Volts (Vdc)              | Vdc 6. v     |
| Finding Amps                                     |              |

A 120k electrical resistor is plugged into a 12 volt circuit Find the Current

| KEYSTROKE                                                            | DISPLAY          |
|----------------------------------------------------------------------|------------------|
| On/C On/C                                                            | 0.               |
| 1. Enter Resistance<br>120 kilo-<br>Set VA (R)                       | е:<br>КОНМ 120.  |
| 2. Enter Voltage:<br>12<br>Set Volts (Vdc)                           | Vdc 12. v        |
| 3. Find Current:<br>Set Amps (Idc)<br>Finding Resistance             | Idc 0.0001 A     |
|                                                                      | ,                |
| An electrical circuit<br>Volts has a Current<br>Find the total Resis | of 14.6 Amperes. |
| KEYSTROKE                                                            | DISPLAY          |
| On/C On/C                                                            | 0.               |
| 1. Enter Voltage:<br>240<br>Set Volts (Vdc)                          | Vdc 240. v       |
| 2. Enter Current:                                                    |                  |
| Set Amps (Idc)                                                       | Idc 14.6 A       |
| 3. Find Resistance:<br>Set VA (R)                                    | OHMS 16.438356   |

#### MOTOR FUNCTIONS

The *ElectriCalc Pro* can calculate the Full-Load Current (Amps) of a motor, based on Phase, Voltage and Motor (Synchronous, Induction, or DC) Horsepower using NEC Tables 430.247, 430.248 and 430.250.

#### Finding Full-Load Current

A 2 HP Induction motor operates on 230 Volt, Single-Phase power. What is the Full-Load Current for this motor?

| KEYSTROKE                                                                                          | DISPLAY          |
|----------------------------------------------------------------------------------------------------|------------------|
| On/C On/C                                                                                          | 0.               |
| 1. Set to 1-Phase:<br>Set 1 (1Ø)                                                                   | 1ø <b>1 PH</b>   |
| 2. Enter Volts:<br>(2) (3) (0) Volts                                                               | VOLT 230.        |
| 3. Enter HP:<br>(2) (HPmotor)<br>* Press Set) (8) until IND is di<br>upper left area of the displa |                  |
| 4. Find Full-Load Currer                                                                           | nt:<br>FLC 12. A |
| Finding Motor Wire Size                                                                            | 1 EO 12. A       |
| Find the Wire Size requi                                                                           | red to connect   |

Find the Wire Size required to connect a continuous run, 3Ø, 10 HP Induction motor into a 230V circuit.

| KEYSTROKE                                                                               | DISPLAY                                      |
|-----------------------------------------------------------------------------------------|----------------------------------------------|
| On/C On/C                                                                               | 0.                                           |
| 1. Set to 3-Phase:<br>Set 3 (3Ø)                                                        | 3ø 3 PH                                      |
| 2. Set to 60° C:<br>Set 6 (60°)                                                         | 3Ø 60 3 PH                                   |
| 3. Set to Copper (if I<br>Set (4) (Cu/Al)                                               | necessary):<br>3Ø 60 Cu <b>3 PH</b>          |
| 4. Enter Volts:<br><b>2 3 0</b> Volts                                                   | VOLT 230.                                    |
| 5. Enter HP:<br>() () (HPmotor<br>* Press Set (8) until IND<br>upper left area of the d |                                              |
| 6. Find Full-Load Cu<br>Amps                                                            | FLC 28. A                                    |
| 7. Find 125% Ampact<br>Set WireSz (125%)                                                | ity Wire Size:<br>AWG 8 CU<br>WIRE SIZE 125% |
| AMPACITY WIRE S                                                                         | IZING                                        |

Wire Sizing is based on Ampacity requirements used in NEC Tables 310.15(B)(16) and 310.15(B)(17).

#### Wire Sizing

Wiring is being installed for a 240V, 1Ø system rated at 30 kVA. What is the 60° C Copper Wire Size?

(cont'd)

-

| (com u)                  |                   |
|--------------------------|-------------------|
| KEYSTROKE                | DISPLAY           |
| On/C On/C                | 0.                |
| 1. Set to 1-Phase:       |                   |
| Set (1Ø)                 | 1ø <b>1 PH</b>    |
| 2. Set to 60° C:         |                   |
| Set 6 (60°)              | 1Ø60 <b>1PH</b>   |
| 3. Set to Copper (if     | necessary):       |
| Set 4 (Cu/Al)            | 1Ø60 Cu 1PH       |
| 4. Enter kVA:            |                   |
| 30 kilo- VA              | KVA 30.           |
| 5. Enter Volts:          |                   |
| <b>(2) (4) (0)</b> Volts | VOLT 240.         |
| 6. Find Amps:            |                   |
| Amps                     | AMPS 125.         |
| 7. Find Wire Size:       |                   |
| WireSz AW                | IG 0 CU WIRE SIZE |
| Wire Sizing Based of     | on Material Type  |
| Find the Wire Size       | for a 75°C Copper |
| Wire carrying a 3Ø       |                   |
| What is the equival      | ent Aluminum      |
| Wire Size?               |                   |
| KEYSTROKE                | DISPLAY           |

| KEYSTROKE                          | DISPLAY    |
|------------------------------------|------------|
| On/C On/C                          | 0.         |
| 1. Set to 3-Phase:<br>Set (3) (3Ø) | 3ø 3 PH    |
| 2. Set to 75° C:<br>Set 7 (75°)    | 3Ø 75 3 PH |

3. Set to Copper (if necessary): Set 4 (Cu/Al) 3ø 75 cu 3 PH

4. Enter Amps: (2)(6)(5) Amps

AMPS 265.

5. Find Wire Size: WireSz AWG 300 CU wire size

6. Change to Aluminum:

Set (4) (Cu/AI) AWG 400 AL WIRE SIZE

#### Sizing Parallel Conductors (Free Air)

What size 60°C insulated Copper Wire is required for a single conductor carrying a 500 Amp load in a Free Air environment (30°C Ambient Temperature.)? What size for two Parallel conductors?

| KEYSTROKE                                   | DISPLAY                                |
|---------------------------------------------|----------------------------------------|
| On/C On/C                                   | 0.                                     |
| 1. Set to 60° C:<br>Set 6 (60°)             | 60 <b>O</b> .                          |
| 2. Set to Copper (if nec<br>Set (4) (Cu/Al) | <i>essary):</i><br>60 Cu <b>0.</b>     |
| 3. Set to Free Air mode<br>Set 5 (FrAir)    | :<br>60 Cu FrAir <b>0.</b>             |
| 4. Enter Amps:<br>500 Amps                  | AMPS 500.                              |
| 5. Find Wire Size for or<br>Wiresz AWG 500  | ne conductor:<br>CU wire size (cont'd) |

| KEYSTROKE                                                                                                    | DISPLAY                                                                         |
|----------------------------------------------------------------------------------------------------|---------------------------------------------------------------------------------|
|                                                                                                    | for two conductors:<br>R 000 CU wire size                                       |
| 7. Exit Free Air M<br>Set 5 On/C                                                                                                    | lode and Clear:<br>60 Cu <b>0.</b>                                              |
| Finding Derated W                                                                                                    | /ire Size                                                                       |
| A circuit was built<br>wire connecting a<br>to a 240 Volt, 3Ø<br>Temperature is 50<br>Derated Wire Siz<br>current-carrying T<br>installed in the radi                                                                      | source. Ambient<br>0°C. What is the<br>e required if eight<br>THHN wires are    |
|                                                                                                    |                                                                                 |
| KEYSTROKE                                                                                                    | DISPLAY                                                                         |
| CINC ON/C                                                                                                    | DISPLAY<br>0.                                                                   |
|                                                                                                    | 0.                                                                              |
| On/C On/C<br>1. Set to 3-Phase                                                                                                    | <b>0.</b>                                                                       |
| On/C         On/C           1. Set to 3-Phase         Set           Set         3         (3Ø)           2. Set to 60° C:         C:                                                                                       | 0.<br>3ø 3 PH<br>3ø 60 3 PH                                                     |
| On/C On/C<br>1. Set to 3-Phase<br>Set 3 (3Ø)<br>2. Set to 60° C:<br>Set 6 (60°)<br>3. Set to Copper                                                                                                    | 0.<br>3ø 3 PH<br>3ø 60 3 PH<br>( <i>if necessary</i> ):<br>3ø 60 Cu 3 PH<br>os: |
| On/C         On/C           1. Set to 3-Phase           Set         3 (3Ø)           2. Set to 60° C:           Set         6 (60°)           3. Set to Copper           Set         4 (Cu/Al)           4. Enter Volt-Amp | 0.<br>3ø 3 PH<br>3ø 60 3 PH<br>( <i>if necessary</i> ):<br>3ø 60 Cu 3 PH<br>os: |

7. Set to 50° C Ambient Temperature: (5)(0)Set (2)

(Amb°) Amb AMB° 50. °C

8. Find Derated Wire Size:

8 Set ParSz

(D/R Size) D/R 500 CU WIRE SIZE

9. Reset Ambient Temperature and Clear:

(3) (0) Set (2) On/C

3Ø 60 Cu **O**.

#### **VOLTAGE DROP**

The *ElectriCalc Pro* uses Resistance values found in NEC Table 8 Chapter 9 to determine Voltage Drop, Wire Lengths or Wire Sizes given a maximum Voltage Drop percentage.

#### Finding Voltage Drop

You are installing 175 Feet of 75°C, #8 THW branch circuit Copper conductors to supply an 11A load on a 208V 1Ø system. What is the source Voltage Drop at the load?

| KEYSTROKE                        | DISPLAY                 |
|----------------------------------|-------------------------|
| On/C On/C                        | 0.                      |
| 1. Set to 1-Phase:<br>Set 1 (1Ø) | 1ø 1 PH                 |
| 2. Set to 75 ° C:<br>Set 7 (75°) | 1 Ø 75 1 PH<br>(cont'd) |

KEVSTROKE DISPLAY 3. Set to Copper (if necessary); Set (Cu/Al) 1 0 75 Cu 1 PH 4. Enter Amps: AMPS 11 5 Enter Volts: (2)()(8) Volts VOLT 208 6. Enter Lenath: (1)(7)(5) Length FEET 175 7 Enter Wire Size: 8 WireSz AWG 8 CU WIRE SIZE 8. Solve Voltage Drop: VD% DROP 30 V 9. Solve percent Voltage Drop: VD% DROP 14 % V

Finding Voltage Drop Wire Size

A 20 Amp, 3Ø 208 Volt load will be located 175 Feet away from the source. Assuming a 3% allowable Voltage Drop, what is the size of 75°C conductor required for this branch circuit?

| KEYSTROKE                          | DISPLAY    |
|------------------------------------|------------|
| On/C On/C                          | 0.         |
| 1. Set to 3-Phase:<br>Set (3) (3Ø) | 3Ø PH      |
| 2. Set to 75° C:<br>Set 7 (75° C)  | 3Ø 75 3 PH |

3. Set to Copper (if necessary); Set (Cu/Al) 20 75 Cu 3 PH 4 Enter Amps: 20 Amps AMPS 20 5 Enter Volts: (2)()(8) Volts VOLT 208 6 Enter Length (1)(7)(5) Length **FEET 175** 7 Enter allowable VD%: 3 VD% DROP 30% v 8 Find Wire Size WireSz AWG & CIL VD WIRE SIZE

Finding Voltage Drop Distance

How far from a Three-Phase 240 Volt source can you install a 15 Amp load using 60°C #10 Copper branch circuit conductors? Assume a 3% allowable Voltage Drop.

| KEYSTROKE                                 | DISPLAY                                   |
|-------------------------------------------|-------------------------------------------|
| On/C On/C                                 | 0.                                        |
| 1. Set to 3-Phase:<br>Set (3) (3Ø)        | 3ø 3 PH                                   |
| 2 Set to 60° C:<br>Set 6 (60°)            | 3Ø 60 3 PH                                |
| 3. Set to Copper (if ned<br>Set 4 (Cu/Al) | cess <i>ary):</i><br>3Ø 60 Cu <b>3 PH</b> |

(cont'd)

(cont'd)

| (cont'd)                                                                                                    |                                                                       |
|----------------------------------------------------------------------------------------------------|-----------------------------------------------------------------------|
| KEYSTROKE                                                                                                    | DISPLAY                                                               |
| 4. Enter Amps:                                                                                                    | AMPS 15.                                                              |
| 5. Enter Volts:<br>(2)(4)(0) Volts                                                                                                    | VOLT 240.                                                             |
| 6. Enter Wire Size:                                                                                                    | G 10 CU WIRE SIZE                                                     |
| 7. Enter 3% allowab                                                                                                    | DROP 3.0 % v                                                          |
| 8. Find distance:<br>Length                                                                                                    | FEET 234.86987                                                        |
| Finding Voltage Drop                                                                                                    | Resistance                                                            |
|                                                                                                    |                                                                       |
| What is the Resistant<br>of #2 90° C Copper                                                                                                    |                                                                       |
|                                                                                                    |                                                                       |
| of #2 90° C Copper                                                                                                    | conductor?                                                            |
| of #2 90° C Copper                                                                                                    | conductor?<br>DISPLAY                                                 |
| of #2 90° C Copper<br>KEYSTROKE<br>On/C On/C<br>1. Set to 90° C:                                                                                   | Conductor?<br>DISPLAY<br>0.<br>90 0.                                  |
| of #2 90° C Copper<br>KEYSTROKE<br>On/C On/C<br>1. Set to 90° C:<br>Set 9 (90°)<br>2. Set to Copper (if<br>Set 4 (Cu/Al)<br>3. Enter Wire Size:    | conductor?<br>DISPLAY<br>0.<br>90 0.<br>necessary):                   |
| of #2 90° C Copper<br>KEYSTROKE<br>On/C On/C<br>1. Set to 90° C:<br>Set (9 (90°)<br>2. Set to Copper (if<br>Set (4) (Cu/Al)<br>3. Enter Wire Size: | DISPLAY<br>0.<br>90 0.<br>necessary):<br>90 Cu 0.<br>G 2 CU WIRE SIZE |

#### GROUND CONDUCTOR WIRE SIZE

KEVOTDOKE

The *ElectriCalc Pro* uses NEC Table 250.66 to find the Grounding Electric Conductor Size for an entered Feeder Size.

Find the Grounding electrode conductor Wire Size required when a 2/0 Copper service-entrance conductor is being used.

| KEYSTROKE                                               | DISPLAY        |
|---------------------------------------------------------|----------------|
| On/C On/C                                               | 0.             |
| 1. Enter Wire Size and<br>Wire Size:<br>() () Grnd GRND |                |
| 2. Find Aluminum size:<br>Grnd GRND                     | 2 AL WIRE SIZE |

#### EQUIPMENT GROUNDING COUNDUCTOR WIRE SIZE

The ElectriCalc Pro uses an external amperage to find the Equipment Grounding conductor based on NEC Table 250.122.

Find the Equipment Grounding conductor size required when the circuit breaker is rated at 45 Amps.

(cont'd)

|      |    |   |    | v   |
|------|----|---|----|-----|
| LU I | 10 | ~ | LA | LΤ. |

# KEYSTROKE

0.

1. Find Equipment Ground Wire Size:

Grnd (EqGrnd) EQPG 10 CU WIRE SIZE

2. Find Aluminum size: Grnd EQPG 8 AL WIRE SIZE

#### FUSE AND CIRCUIT BREAKER SIZE

Fuse and Breaker sizing is determined by NEC Table 430.52. Once the Motor Type is defined via Set O-Locd, a Full-Load Current amperage value can be used to find the Fuse Breaker Sizes.

What is the Dual Element Fuse size for a 230 Volt, 3-Phase, 50 HP Induction motor?

| KEYSTROKE                                                                     | DISPLAY     |
|-------------------------------------------------------------------------------|-------------|
| On/C On/C                                                                     | 0.          |
| 1. Set to 3-Phase:<br>Set (3) (3Ø)                                            | 3ø 3 PH     |
| 2. Enter Volts:<br>(2) (3) (0) Volts                                          | VOLT 230.   |
| 3. Enter HP:<br><b>5 0</b> (HPmotor                                           | IND* 50. HP |
| * Press Set (8) until IND is displayed in the upper left area of the display. |             |

| 4. Find Full-Load Cu<br>Amps                                                       | urrent:<br>FLC 130. A |
|------------------------------------------------------------------------------------|-----------------------|
| 5. Find Dual Elemen<br>DEFuse                                                      |                       |
| STARTER SIZE                                                                       |                       |
| What size NEMA St<br>required for a 575 V<br>Induction motor?                      |                       |
| KEYSTROKE                                                                          | DISPLAY               |
| On/C On/C                                                                          | 0.                    |
| 1. Set to 3-phase:<br>Set 3 (3Ø)                                                   | 3ø 3 PH               |
| 2. Enter Volts:<br><b>5 7 5</b> Volts                                              | VOLT 575.             |
| 3. Enter HP:<br>2 0 HPmotor<br>* Press Set 8 until IND<br>upper left area of the o |                       |
| 4. Solve for Starter<br>Set HPmotor (Starter)                                      |                       |
| OVERLOAD PROTE                                                                     | ECTION SIZE           |
| What Overload Prot                                                                 | action device size    |

What Overload Protection device size is required for an Induction motor with a nameplate rating of 19.2 Amps and a 1.0 service factor? What is the required Overload at 125% (for a 1.15 service factor)?

(cont'd)

| (cont'd)                          |                       |
|-----------------------------------|-----------------------|
| KEYSTROKE                         | DISPLAY               |
| On/C On/C                         | 0.                    |
| 1. Enter nameplate (<br>1902 Amps | Current:<br>AMPS 19.2 |
| 2. Find Overload siz              | •••                   |
| 3. Display percent u<br>O-Load    | sed:<br>%FLC 115.%    |
| 4. Find 125% Load:                | AMPS 24.01            |
| 5. Display percent u<br>O-Load    | sed:<br>%FLC 125.%    |
| 6. Reset Overload ra              |                       |

#### **CONDUIT SIZE**

The *ElectriCalc Pro* can calculate the size of Conduit required when running single or multiple Wires using the condsz key and the calculator's internal tables. To select a specific Conduit Type, enter the corresponding number of the Conduit as shown below and then press Set Condsz.

- 1) EMT 4) IMC 7) LFMC 10) P-40
- 2) ENT 5) LFNB 8) RMC 11) P-A
- 3) FMC 6) LFNA 9) P-80 12) P-EB

#### Finding Motor Branch-Circuit Wire Size and Conduit Size — Same Wire Type and Size

What size THHN Copper Wire and RMC Conduit are needed to connect a 10 HP 1Ø Induction motor to a 115 Volt source?

| KEYSTROKE                                                                                             | DISPLAY                                     |
|----------------------------------------------------------------------------------------------------|---------------------------------------------|
| On/C On/C                                                                                             | 0.                                          |
| 1. Set to 1-Phase:<br>Set 1 (1Ø)                                                                      | 1ø 1 PH                                     |
| 2. Set to 60° C:<br>Set (60°)                                                                         | 1Ø60 <b>1 PH</b>                            |
| 3. Set to Copper (if ne Set 4) (Cu/Al)                                                                | cessary):<br>1 Ø 60 Cu <b>1 PH</b>          |
| 4. Enter Volts:                                                                                       | VOLT 115.                                   |
| 5. Enter Horsepower:<br>() () (HPmotor<br>* Press Set (8) until IND is<br>upper left area of the disp |                                             |
| 6. Display Full-Load A                                                                                | трs:<br>FLC 100. А                          |
| 7. Find Wire Size at 12<br>Set WireSz (125%)                                                          | 25% Ampacity:<br>AWG 0 CU<br>WIRE SIZE 125% |
| 8. Find Wire Ampacity<br>WireSz Ø1                                                                    | 25.0 WIRE A125%                             |

(cont'd)

**KEYSTROKE** 

| <ul> <li>9. Enter Conduit Type and find<br/>Conduit Size:</li> <li>(8) Set Condsz<br/>(Cond Type) RMC 1.25 in COND SIZE</li> </ul> |
|----------------------------------------------------------------------------------------------------|
| 10. Find total number of Wires:                                                                                                    |
| CondSz 2. TTL WIRES                                                                                                    |
| 11. Find Conduit Fill Percent:<br>CondSz FILL 24.3 % COND                                                                          |
| 12. Find actual Fill Area:<br>CondSz FILL 0.3710 TTL WIRE AREA                                                                     |
| 13. Find Remaining Area:<br>CondSz REM 0.1021 WIRE AREA                                                                            |
| Finding Conduit Size —                                                                                                    |

#### Multiple Conductors, Different Wire Sizes and Types

Three 1/0 THWN conductors and one #2 XHHW conductor are to connect to a panel board using a single Conduit. What is Conduit Size needed and actual Fill Area?

| KEYSTROKE                                                       | DISPLAY      |
|-----------------------------------------------------------------|--------------|
| On/C On/C                                                       | 0.           |
| 1. Enter Conduit Type:         3 Set Condsz         (Cond Type) | C NONE COND  |
| 2. Enter first Wire Size:<br>() WireSz * AWG 0                  | CU WIRE SIZE |

| 3. Enter number of 3                      | THWN Wires:<br>THHN 3. wires |
|-------------------------------------------|------------------------------|
| 4. Enter second Wir                       | e Size:                      |
| (2) WireSz * AW                           | G 2 CU wire size             |
| 5. Enter number of 2                      | XHHW Wires:<br>XHHW 1. WIRE  |
| 6. Find Conduit Size                      | e:                           |
| CondSz FMC                                | 1.50 in cond size            |
| 7. Find total number                      | r of Wires:                  |
| CondSz                                    | 4. TTL WIRES                 |
| 8. Find Conduit Fill I                    | Percent:                     |
| CondSz                                    | FILL 36.1 % COND             |
| 9. Find actual Fill Ar                    | <i>'ea:</i>                  |
| CondSz FILL 0.67                          | 711 ttl wire area            |
| 10. Find Remaining                        | Area:                        |
| CondSz REM                                | 0.0717 wire area             |
| CONVERTING KIL<br>AND BTU                 | OWATT-HOUR                   |
| Find the equivalent 3.5 kilowatt-hour rat |                              |
| KEYSTROKE                                 | DISPLAY                      |
| On/C On/C                                 | 0.                           |
| 1. Enter kilowatt hou                     | urs:                         |
| 3. 5                                      | 3.5                          |

2. Find equivalent BTU: Set (●) (Kw-hr ► Btu) BTU 11,953.552

(cont'd)

POCKET REFERENCE GUIDE - 35

What is the kilowatt-hour rating for a 4,500 BTU heater?

| KEYSTROKE                                                                | DISPLAY                    |
|--------------------------------------------------------------------------|----------------------------|
| On/C On/C                                                                | 0.                         |
| 1. Enter BTU rating:                                                     | 4,500.                     |
| 2. Find equivalent kilo<br>Set                                           | watt hours:<br>KW-H 1.3176 |
| PARALLEL RESISTA                                                         | NCE                        |
| Find the equivalent Re<br>10 Ohm, 20 Ohm, and<br>resistors placed in par | l 50 Ohm                   |
| KEYSTROKE                                                                | DISPLAY                    |
| On/C On/C                                                                | 0.                         |
| 1. Enter first Resistor:<br>10 Set Stor<br>(Par Res)                     | P-RS 10.                   |
| 2. Enter second Resis<br>2 0 Set Stor<br>(Par Res)                       | tor:<br>-RS 6.6666667      |
| 3. Enter third Resistor                                                  | -                          |
| (Der Res)                                                                | -RS 5.8823529              |
| Note: The total is recalcul additional Resistor value e                  |                            |

#### APPENDIX A — DEFAULT SETTINGS

After a Clear All (Set X), your calculator will return to the following settings:

| STORED VALUES     | DEFAULT VALUE |
|-------------------|---------------|
| Insulation Rating | 60° C         |
| Wire Material     | Copper        |
| Phase             | 3Ø            |
| Ambient           | 30° C (86° F) |
| Temperature       | 30 0 (00 1)   |
| Volts             | 240V          |
| Voltage Drop %    | 3%            |
| Power Factor %    | 100%          |
| Efficiency %      | 100%          |
| Motor Type        | Induction     |
| Conduit Type      | EMT           |
| Fuse/Breaker      | Squirrel Cage |
| Motor Type        | non Design E  |
| Overload FLC%     | 115%          |
| Free Air Mode*    | Off           |

\* This setting will also return to its default upon turning the calculator off and back on.

If you replace your batteries or perform a Full Reset\* (Press Off, hold down X and press On/C) your calculator will return to the following settings (in addition to those listed above):

(cont'd)

| PREFERENCE<br>SETTINGS                                                                             | DEFAULT<br>VALUE |  |
|----------------------------------------------------------------------------------------------------|------------------|--|
| NEC Code                                                                                           | 2011             |  |
| Temperature Units                                                                                  | °C               |  |
| Length Units FEET * Depressing the Reset button located above the Constant key will also perform a |                  |  |

APPENDIX B — CARE INSTRUCTIONS

Full Reset

Please follow the guidelines listed in this section for proper care and operation of your calculator. Not following the instructions listed below may result in damage not covered by your warranty. Refer to the *Warranty* section on page 61 of the *User's Guide* for more details..

Do not expose calculator to temperatures outside the operating temperature range of  $32^{\circ}F$  –  $104^{\circ}F$  ( $0^{\circ}C$  –  $40^{\circ}C$ ).

Do not expose calculator to high moisture such as submersion in water, heavy rain, etc. APPENDIX C — ACCURACY/ERRORS, AUTO SHUT-OFF, BATTERIES, RESET

#### Accuracy/Errors

Accuracy/Display Capacity — Your calculator has an eight-digit display. You may enter or calculate values up to 99,999,999. Each calculation is carried out internally to 12 digits.

**Errors** — When an incorrect entry is made, or the answer is beyond the range of the calculator, an error message will display. To clear an error condition, press the **On/C** button once. At this point, you can determine what caused the error and re-key the problem.

#### Error Codes

| ERROR TYPE                                                                            |
|---------------------------------------------------------------------------------------|
| Overflow; an-<br>swer too large<br>to display                                         |
| Invalid entry                                                                         |
| Power Factor<br>(PF) or Ef-<br>ficiency (EFF)<br>calculated<br>above 100%<br>(cont'd) |
|                                                                                       |

| / .   | 1.75 |
|-------|------|
| (cont | (d)  |

| nonE       | Unable to<br>calculate or not<br>available                        |
|------------|-------------------------------------------------------------------|
| HP Error   | Invalid Horse-<br>power entry per<br>NEC table                    |
| FULL Error | Entered or<br>calculated more<br>than 15 different<br>Wires Sizes |
| EROM Error | Bad EPROM                                                         |
| MATH Error | Math error (i.e., divide by zero)                                 |

#### **AUTO SHUT-OFF**

Your calculator is designed to shut itself off after about 8-12 minutes of non-use.

#### BATTERY

The *ElectriCalc Pro* uses one CR2016 battery. Should your calculator display become dim or erratic, replace the battery.

**NOTE:** Please use caution when disposing of your old battery as it contains hazardous chemicals. Replacement batteries are available at most discount or electronics stores. You may also call Calculated Industries at 1-775-885-4900 or go to www.calculated.com.

#### **Battery Replacement Instructions**

While the calculator is off, turn the calculator over and use a #1 Phillips screwdriver to remove the battery holder screw located near the center at the top. With the screw removed, pull battery holder out, remove old battery, and slide new battery into holder.

The negative side of the battery should be facing you as you insert the battery holder into the calculator. Replace screw using a #1 Phillips screwdriver.

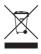

#### RESET

If your calculator should ever "lock up," press Reset — a small hole located below the Off key — to perform a total reset.

#### REPAIR AND RETURN

#### **RETURN GUIDELINES**

- Please read the *Warranty* in the User's Guide to determine if your Calculated Industries product remains under warranty before calling or returning any device for evaluation or repairs.
- If your product won't turn on, check the battery as outlined in the User's Guide.
- If you need more assistance, please go to the website listed below.
- If you believe you need to return your product, please call a Calculated Industries representative between the hours of 7:00am to 4:30pm Pacific Time for additional information and a Return Merchandise Authorization (RMA).

Call Toll Free: 1-800-854-8075 Outside USA: 775-885-4900 www.calculated.com/warranty

# JJJ CALCULATED

4840 Hytech Drive Carson City, NV 89706 U.S.A. 1-800-854-8075 Fax: 1-775-885-4949 E-mail: info@calculated.com www.calculated.com

# CALCULATED

Designed in the United States of America.

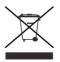

**PRG5070E-A**